## **Programmeertechnieken Week 2**

Kristian Rietveld

http://liacs.leidenuniv.nl/~rietveldkfd/courses/pt2016/

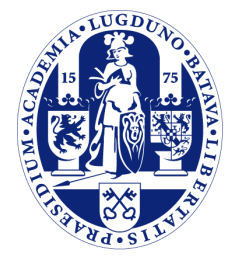

Universiteit Leiden

The Netherlands

## **Vorige week**

- ➢ De UNIX omgeving: een Zwitsers zakmes.
- ➢ Bouwen van pipelines.
- $\triangleright$  Shell scripting & awk.

### **Deze week**

- ➢ Scripttalen.
- ➢ Stappen in softwarecompilatie.
- ➢ Shared libraries & Linking.
- ➢ Makefiles.
- ➢ Build systems.

## **Scripttalen**

- ➢ Vorige week maakten we al kennis met bash scripting en "awk".
- ➢ Wat nu als we geen geschikte standaard tool kunnen vinden? Hoe zetten we snel zelf een tool in elkaar?
- ➢ Er bestaan vele scripttalen: Python, perl, ruby, PHP, JavaScript, VBScript.
- ➢ Bij deze talen wordt er niet gecompileerd, de scripts worden tijdens run-time geinterpreteerd.

## **Python**

- ➢ Op dit moment de meeste populaire scripttaal.
	- (Heeft in de laatste 10 jaar Perl ingehaald).
- ➢ Hierdoor standaard geinstalleerd op Linux, Mac systemen.
- ➢ Ontworpen door Guido van Rossum eind jaren '80 / begin jaren '90.
- $\triangleright$  Eenvoudig & portable.

# **Python (2)**

- ➢ **Waarom zo populair?**
- ➢ Veel doen in weinig regels code.
- ➢ Code blijft leesbaar.
- ➢ Zeer uitgebreide standaard bibliotheek.
- ➢ Eenvoudig om zelf uitbreidingen te schrijven.
- ➢ Eenvoudig om uitbreidingen te schrijven die gebruik maken van bestaande bibliotheken geschreven in bijvoorbeeld C.

# **Python (3)**

➢ We bespraken vorige week de "shebang" ("#!") regel.

➢ Gebruik dit ook voor Python scripts om hiervan "executables" te maken.

*#!/usr/bin/env python*

**print** "Hello world" exit(0)

### **Een eerste Python programma**

*# Dit is een regel met commentaar ...* **import math** *# voor de "pi" constante* **print** "Geef straal, daarna Enter ..",  $strain = float(raw input())$ **if** straal > 0: **print** "Oppervlakte:", **print** math.pi \* straal \* straal **else**: **print** "Niet zo negatief ..." **print** "Einde van dit programma." exit(0)

### **Een eerste Python programma**

*# Dit is een regel met commentaar ...* **import math** *# voor de "pi" constante* **print** "Geef straal, daarna Enter ..",  $strain = float(raw input())$ **if** straal > 0: **print** "Oppervlakte:", **print** math.pi \* straal \* straal **else**: **print** "Niet zo negatief ... **print** "Einde van dit programma." exit(0)

### **Een tweede Python programma**

*#!/usr/bin/env python* **import sys**

**print** "De argumenten aan dit programma zijn:" **for** i, arg **in** enumerate(sys.argv): **print** "{0}: {1}".format(i, arg) exit(0)

## **Variabelen in Python**

 $\triangleright$  Elke variabele in Python heeft een type.

```
>>> a, b, c = 9, 3.14, "strrrr"
>>> type(a)
<type 'int'>
>>> type(b)
<type 'float'>
>>> type(c)
<type 'str'>
>>> a = "strrr2" # oude waarde van a
wordt overschreven
\gg type(a)
<type 'str'>
```
### **Conversie van getallen**

- ➢ float() is een type conversie. Accepteert ook strings: float("3.14").
- ➢ Andere typeconversies: int(), complex(), str().
- ➢ Niet hetzelfde als een C cast, die kan bijvoorbeeld niet van string naar float!
- ➢ Operatie op twee verschillende typen resulteert in een impliciete conversie: type coercion.

### **print statement**

- ➢ print zet data op het scherm.
- Keyword print, gevolgd door een lijst van expressies.
- Impliciete conversie naar strings.
- ➢ Spaties ingevoegd tussen uitvoeren van verschillende expressies.

### **print statement**

 $\gg$  a = 110  $\Rightarrow$  b = 12 >>> **print** "Test:", "a =", a, "b =", b, "en samen maakt dat", a + b  $Test: a = 110 b = 12 en samen maakt dat 122$ 

### **Strings - Indexing en slicing**

- ➢ Een string in Python is een object, net als de C++ "string" klasse.
	- Python heeft geen char type.
- ➢ In een ouderwetse C-string kunnen we met een index een individueel array element uitlezen.
- ➢ In Python kunnen we objecten van het type str ook "indexen".
	- woord[1]
- ➢ Je mag ook een start en eind index geven, bijvoorbeeld om een substring uit te lezen. We noemen dit slicing.
	- zin[3:14]
	- De eind-index telt **niet** mee!

### **Strings - Indexing en slicing**

```
>>> s = "een lange test string"
>> s[2]
^{\prime}n^{\prime}>> s[-4]\mathbf{r}>>> s[3:8]
' lang'
>> s[6:]
'nge test string'
```
## **Lijsten**

- ➢ Een list-object is een geordende lijst van variabelen.
- ➢ Typen van de elementen mag verschillend zijn.

```
\Rightarrow a = [0, 1, 2, 3, 4, 5, 6, 7]
>>> len(a)
8
\gg a[6]
6
\gg a[2:5]
[2, 3, 4]
\gg a[3:]
[3, 4, 5, 6, 7]
\gg a[:6]
[0, 1, 2, 3, 4, 5]
```
## **Dictionaries**

- $\triangleright$  Net als in awk, een associatieve array.
- ➢ Indexering mag met iets anders dan een geheel getal.

```
\Rightarrow > d = dict()
>>> d["walter"] = "071-5270000"
>>> d["kris"] = "06-12345678"
\gg d["joop"] = "0123-524513"
# Value ophalen uit de dictionary aan de
hand van een key
>>> d["kris"]
'06-12345678'
```
## **for loops**

- $\triangleright$  for-loops zijn in Python een stuk eenvoudiger.
- ➢ We drukken een iteratie van een lijst uit.
- ➢ De iteratievariabele neemt opeenvolgend de verschillende waarden van de lijst aan.
- ➢ Voor getallenreeksen kunnen we met range() automatisch lijsten genereren.
	- range([start], stop, [step])

# **for loops (2)**

**for** karakter **in** ['a', 'b', 'c', 'd', 'e']: **print** karakter, *# drukt af: a b c d e*

**for** i **in** [1, 2, 3, 4, 5]: **print** i

**for** i **in** range(5): **print** i

## **Inspringregels**

- ➢ In C++ kun je slordig zijn met de layout van je code, Python is daar echter veel strikter in.
- ➢ Correct inspringen is een must, fout inspringen wordt bestraft met een IndentationError.
- ➢ Wanneer inspringen?
	- Om blokken van statements te vorm.
	- if-statements, loops en definieren van functies.
	- In C++ plaats je bij bijna al deze gevallen accolades!

# **Inspringregels (2)**

- ➢ Binnen eenzelfde blok **moet** er op elke regel op dezelfde manier worden ingesprongen.
- ➢ De eerste regel die anders wordt ingesprongen maakt geen deel meer uit van dat blok.
- ➢ Advies: altijd 4 spaties, vermijd tabs.

## **Filter loop**

- ➢ Open en lees alle bestanden gegeven op commandline.
- ➢ Of anders, lees stdin tot EOF. (Pipelines!)

*#!/usr/bin/env python* **import fileinput**

**for** line **in** fileinput.input(): line = line.rstrip() *# Doe iets met "regel"* **print** line[::-1]

### **Voorbeeld: Regels tellen**

```
#!/usr/bin/env python
import fileinput
```

```
g = w = 0for line in fileinput.input():
     if line.startswith("g"):
        q \neq 1 if line.startswith("w"):
        w == 1
```

```
print "G regels:", g
print "W regels:", w
```
### **Plotten**

**import numpy as np import matplotlib.pyplot as plt**

```
x = np.linspace(-2, 2, 25)y1 = 3 * x + 5y2 = 5 * x * x 2 - 3
```
plt.plot(x, y1, color="blue", lw=1.0, linestyle="solid", marker=".") plt.plot(x, y2, color="red", lw=4.0, linestyle="dotted")

plt.show()

exit(0)

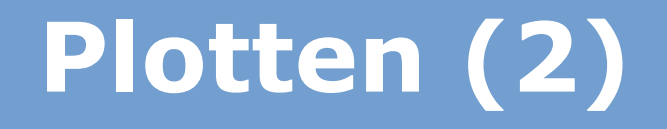

**import pandas import matplotlib.pyplot as plt import sys**

 $D =$  pandas.read  $csv(sys.stdin, sep=" "$ header=None, index col=0) D.plot(kind="bar", rot=30, legend=False) plt.title("Mijn plot") plt.show() exit(0)

### **Plotten naar een bestand**

- ➢ Om de plot op te slaan in een bestand:
	- Vervang plt.show()
	- met plt.savefig("mijnplot.pdf")

## **Python Modules**

- ➢ Er zijn al zeer veel Python modules geschreven ...
	- Zip & TAR files lezen.
	- Database toegang (SQL)
	- Internet modules: e-mail, HTTP, FTP
	- Website frameworks
	- UNIX / Mac / Windows specifieke modules
	- Verschillende packages voor wetenschappelijke disciplines
	- Enz ...

## **Zelf modules schrijven**

- ➢ Het is eenvoudig om zelf Python modules te schrijven.
	- Maak een ".py" file met classes, functies. Deze kun je vervolgens vanuit dit bestand importeren.
- ➢ Wat nu als je al C code hebt die je wilt gebruiken?
- ➢ Dit is ook geen probleem: er is dan een "language binding" nodig.
- ➢ "Glue code": Python en C code aan elkaar "lijmen".
- ➢ Zelf schrijven met Python API, of genereren.
	- SWIG, PyBindGen, Boost::python.

### **Wat kan nog meer in Python?**

- ➢ Functies, klassen, methoden, inheritance, operator overloading, ...
- ➢ Generators, list comprehension, lambda functies, exceptions, ...
- ➢ Meer leren: Python Tutorial: <https://docs.python.org/2/tutorial/>
- ➢ Of wellicht dictaat Python voor Natuur- en Sterrenkundigen: [http://liacs.leidenuniv.nl/~rietveldkfd/courses/pmpy](http://liacs.leidenuniv.nl/~rietveldkfd/courses/pmpy2015/) [2015/](http://liacs.leidenuniv.nl/~rietveldkfd/courses/pmpy2015/)

## **Stappen in softwarecompilatie**

- ➢ Wat gebeurt er wanneer we een simpel programma compileren?
- ➢ Normaal gesproken worden alle stappen doorlopen.

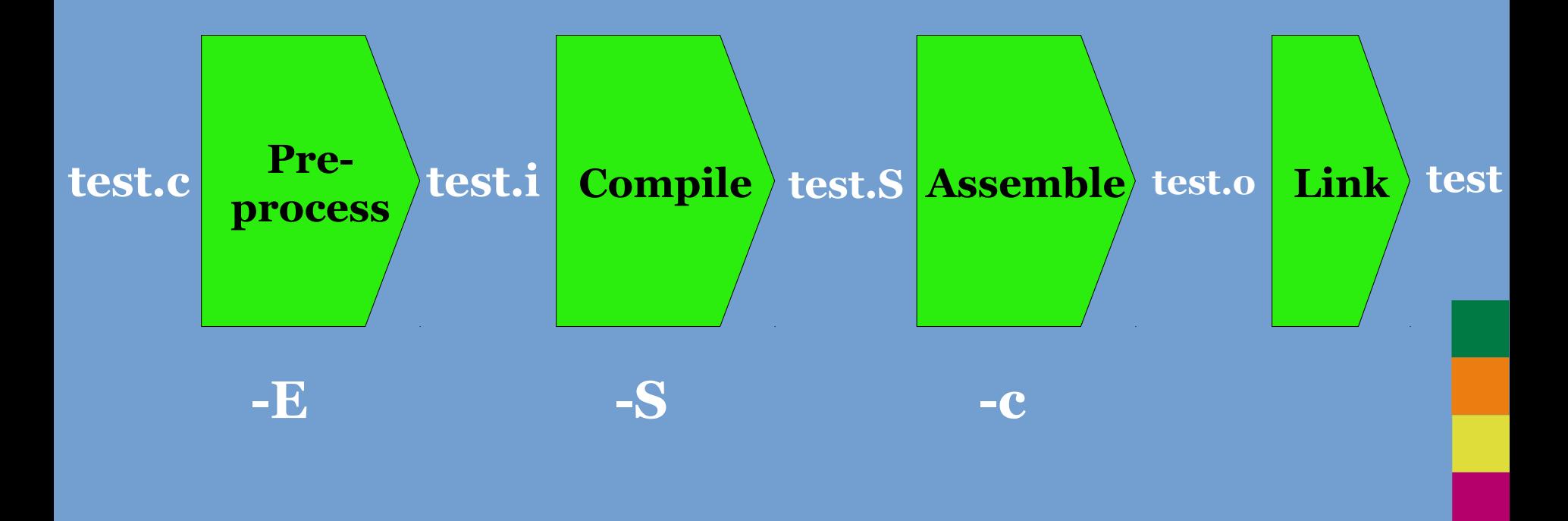

### **Meerdere source files**

➢ Wanneer programma's groter worden, zal de source code in meer dan één "source file" worden geplaatst.

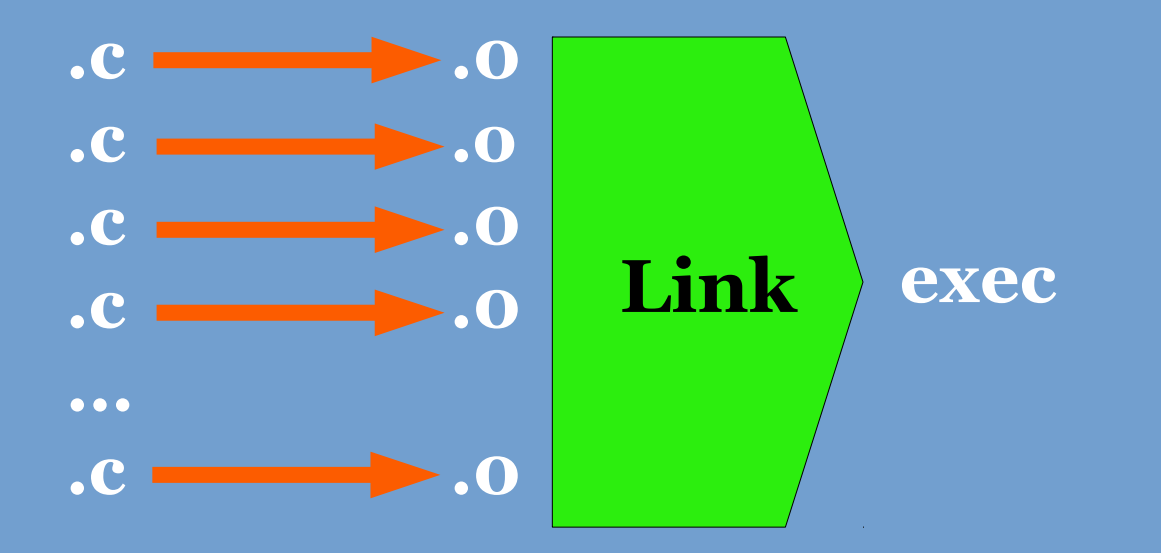

➢ Meerdere .c files worden gecombineerd in één executable.

## **Header files**

- ➢ Header files zijn nodig zodra programma's gaan bestaan uit meerdere bestanden.
- ➢ Om een functie welke is gedefinieerd in een ander bestand aan te roepen, hebben we een declaratie nodig.
- ➢ Om de declaratie niet in meerdere bestanden te herhalen, zetten we deze in een header file.

**module1.h:**

```
struct Obj { int a, b, c };
int telop(int a, int b);
void doeiets(struct Obj *o);
```
#### **module1.c:**

```
#include "module1.h"
```

```
int telop(int a, int b)
\left\{ \right. return a + b;
}
```

```
void doeiets(struct Obj *o)
\overline{f}o \rightarrow a = 16;
}
```

```
test.c:
```

```
#include "module1.h"
```

```
int main(void)
{
   int c = \text{telop}(245, 3);
    struct Obj o;
    doeiets(&o);
    return 0;
}
```
## **Libraries**

- ➢ Als software nog verder groeit, komen we tot een punt waarop we niet alle source code meer in een enkele executable linken.
- ➢ Waarom doen we dat niet meer?
	- (1) Dit zou betekenen dat bij elke verandering, de gehele executable opnieuw moet worden gelinkt.
	- (2) Er zijn meerdere executables die dezelfde code hergebruiken. We zouden dan de code dubbel opslaan.
	- Voorbeeld: GUI library.

# **Libraries (2)**

- ➢ Oplossing: code die wordt hergebruikt in meerdere programma's, wordt opgeslagen in een aparte module. Dit soort modules noemen we "libraries".
- ➢ Voorbeelden:
	- C library (printf, puts, fopen, ...).
	- C++ standard library (cin, cout, ...).
	- Image I/O libraries.
	- GUI libraries.
	- Zie /lib, /usr/lib ...
- ➢ Executables worden gelinkt tegen een library.

## **Libraries (3)**

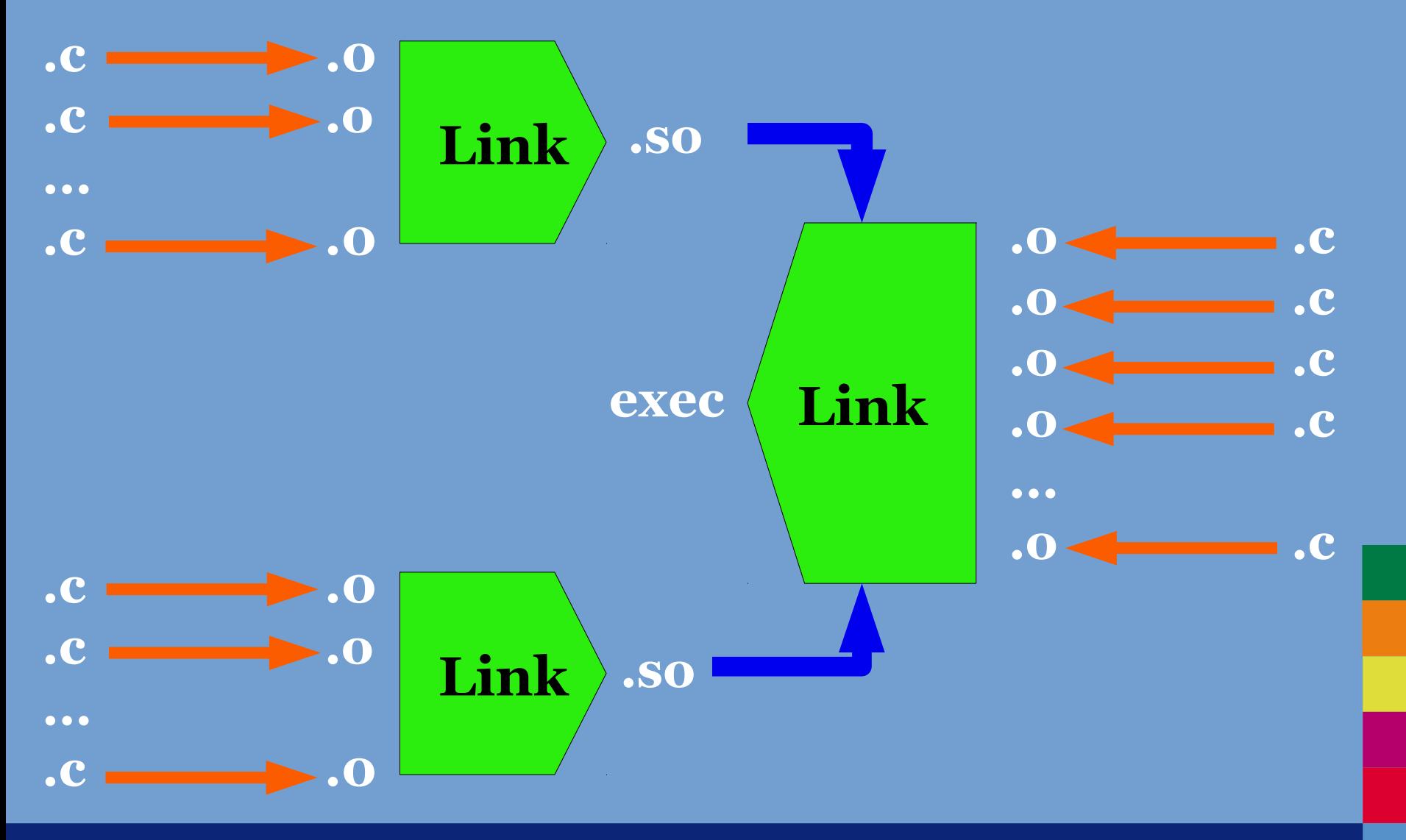

## **Static vs. dynamic libraries**

- ➢ Static library: is een collectie object-bestanden die *in* een executable moeten worden gelinkt tijdens het compileren.
	- Op UNIX vaak "archive files" (.a).
- ➢ Dynamic library: is een losstaande module die kan worden gedeeld (shared object, ".so", ".dylib" op Mac).
	- Windows DLL: Dynamic-Link Library.
	- Het echte linken vindt pas plaats tijdens run-time.
	- De "dynamic linker" gaat op dat moment op zoek naar de libraries en dan vindt het echte linken plaats.
	- De dynamic library mag worden veranderd onafhankelijk van de executable, zolang de library "ABI compatible" blijft.
	- (Waarom? Zie volgende week.)

## **Gebruiken van libraries**

- ➢ Om een bestaande library te kunnen gebruiken, moeten we ...
	- ... weten welke functies erin zijn gedefinieerd (namen).
	- ... weten welke parameters deze functies verwachten.
	- API: Application Programming Interface.
- ➢ Net als bij een programma bestaande uit meerdere source files, hebben we header files met declaraties nodig.
- ➢ Standaardlocatie header files: /usr/include.

### **Linken met bestaande libraries**

- ➢ We hebben een aantal compileropties nodig om dit voor elkaar te krijgen, vooral als een library *niet* op de standaard locatie (/usr) is geinstalleerd.
- ➢ **"-I"** geeft de locatie op waar de compiler naar header files moet zoeken. Nodig tijdens de compilatiefase (.c  $\Rightarrow$  .0).
- ➢ **"-L"** geeft de locatie op waar de compiler naar libraries moet zoeken.
- ➢ **"-l"** geeft de naam op van de library die moet worden gelinkt.
	- De naam is voldoende, de compiler zet er zelf "lib" voor en ".so" achter.
	- Bijv. "-lgtk-3" zorgt ervoor dat "libgtk-3.so.0" wordt gevonden.

- ➢ We hebben "libcool" geinstalleerd in /home/pt2016/prefix.
	- Header files (cool.h): /home/pt2016/prefix/include.
	- Library libcool.so: /home/pt2016/prefix/lib.

gcc -Wall -I/home/pt2016/prefix/include \ -L/home/pt2016/include/lib \ -o cooltest cooltest.c -lcool

➢ Wanneer software tegen meerdere libraries linkt, loopt dit heel snel uit de hand ...

➢ Wanneer software tegen meerdere libraries linkt, loopt dit heel snel uit de hand ...

gcc -DHAVE CONFIG H  $-I. -I.$ ... -DG LOG DOMAIN=\"Gimp-Config\"  $-$ DGIMP APP<sup>-</sup>VERSION STRING=\"2.9\" -DDATADIR=\""/source/gimp/prefix/share"\"  $-I../.. -I../.. -I../../app -I../../app$ -I/source/gimp/prefix/include/gio-unix-2.0/ -I/source/gimp/prefix/include/glib-2.0 -I/source/gimp/prefix/lib/glib-2.0/include -pthread -I/source/gimp/prefix/include/gegl-0.3 -I/source/gimp/prefix/include/json-glib-1.0 -I/source/gimp/prefix/include/gio-unix-2.0/ -I/data/source/gimp/prefix/include/babl-0.1 -I/source/gimp/prefix/include/glib-2.0 -I/source/gimp/prefix/lib/glib-2.0/include -I/source/gimp/prefix/include/cairo -I/source/gimp/prefix/include/glib-2.0 -I/source/gimp/prefix/lib/glib-2.0/include -I/source/gimp/prefix/include/pixman-1 -I/usr/include/freetype2 -I/usr/include/libpng12 -pthread -I/source/gimp/prefix/include/gdk-pixbuf-2.0 -I/source/gimp/prefix/include/glib-2.0 -I/source/gimp/prefix/lib/glib-2.0/include -I/usr/include/libpng12 -I/source/gimp/prefix/include -DGIMP\_DISABLE\_DEPRECATED -DBABL\_DISABLE\_DEPRECATED -DGSEAL\_ENABLE -DG\_DISABLE\_DEPRECATED -DGDK\_DISABLE\_DEPRECATED -DGTK\_DISABLE\_DEPRECATED -DPANGO\_DISABLE\_DEPRECATED -DGDK MULTIHEAD SAFE -DGTK MULTIHEAD SAFE -q -02 -Wall -Wdeclaration-afterstatement -Wmissing-prototypes -Werror=missing-prototypes -Wstrict-prototypes -Wmissing-declarations -Winit-self -Wpointer-arith -Wold-style-definition -Wmissing-format-attribute -Wformat-security -fno-common -fdiagnostics-showoption -Wreturn-type -MT gimprc-deserialize.o -MD -MP -MF .deps/gimprcdeserialize.Tpo -c -o gimprc-deserialize.o gimprc-deserialize.c

# **Voorbeeld (2)**

- ➢ Problemen die nu gaan ontstaan:
	- We willen onze software graag op verschillende systemen draaien.
	- Verschillende systemen hebben verschillende versies van de library.
	- En de library is op verschillende locaties geinstalleerd.
	- Enz. Enz.
- ➢ Oplossing: configureren voordat we gaan compileren.
- $\geq$  Configuratie management.
- ➢ Voor grote software systemen wordt dit *extreem* complex.

### **Zelf bibliotheken maken**

- ➢ (1) Compileer object files met optie "-fPIC".
	- PIC: Position-Independent Code.
	- gcc -Wall -fPIC -c obj1.c
- $\geq$  (2) Link alle object files in een shared object. Gebruik optie "-shared".
	- gcc -shared -Wall -fPIC -o libcool.so obj1.o obj2.o obj3.o
- ➢ Vervolgens kan je tegen deze library linken.
	- gcc -Wall -L/path/to/lib -I/path/to/include \ -o test test.c -lcool

## **Dynamic library loading**

- ➢ Bij het inladen van een programma dat een dependency heeft op (meerdere) shared libraries, moeten al deze shared libraries worden opgezocht.
- ➢ "Dynamic linking/loading".
- ➢ Wanneer een of meer benodigde libraries niet kunnen worden gevonden, kan het programma niet worden uitgevoerd.

### **Dynamic library loading (2)**

- ➢ Belangrijk: er wordt alleen gezocht op standaard locaties!
- ➢ Wanneer we een library gebruiken geinstalleerd op een niet-standaard locatie, dan moeten we deze locatie bekend maken aan de loader.
- ➢ Environment variabele LD\_LIBRARY\_PATH.

export LD LIBRARY PATH="/path/to/our/lib"

### **Dynamic library loading (3)**

➢ Met het programma ldd kunnen we zien wat voor dependencies een programma heeft en of deze op ons systeem worden gevonden.

```
$ ldd test
     linux-vdso.so.1 => (0x00007ffff7df7000)
     libmine.so => not found
    libc.so.6 => \frac{\text{lib}}{\text{lib}} /lib/x86 64-linux-gnu/libc.so.6
(0x00007f9073483000)
     /lib64/ld-linux-x86-64.so.2 (0x00007f9073863000)
$ export LD_LIBRARY_PATH="../lib"
$ ldd test
     linux-vdso.so.1 => (0x00007ffe4ff41000)
     libmine.so => ../lib/libmine.so (0x00007fa6f4d9a000)
    \text{libe}.so.6 => /lib/x86 64-linux-gnu/libc.so.6
(0x00007fa6f49bc000)
     /lib64/ld-linux-x86-64.so.2 (0x00007fa6f4f9e000)
```
➢ We gebruiken hier voor het gemak een "relatief" pad, maar geef in principe altijd "absolute" paden op in LD\_LIBRARY\_PATH!!

**Universiteit Leiden. Bij ons leer je de wereld kennen**

### **Dynamic library loading (4)**

```
$ ldd /usr/bin/gimp
    linux-vdso.so.1 => (0 \times 00007 ffefbe4000)
     libgimpwidgets-2.0.so.0 => /usr/lib/libgimpwidgets-2.0.so.0 (0x00007f1785b82000)
     libgimpconfig-2.0.so.0 => /usr/lib/libgimpconfig-2.0.so.0 (0x00007f1785972000)
     libgimpmodule-2.0.so.0 => /usr/lib/libgimpmodule-2.0.so.0 (0x00007f178576c000)
     libgimpcolor-2.0.so.0 => /usr/lib/libgimpcolor-2.0.so.0 (0x00007f178555f000)
     libgimpthumb-2.0.so.0 => /usr/lib/libgimpthumb-2.0.so.0 (0x00007f1785356000)
     libgimpmath-2.0.so.0 => /usr/lib/libgimpmath-2.0.so.0 (0x00007f178514f000)
     libgimpbase-2.0.so.0 => /usr/lib/libgimpbase-2.0.so.0 (0x00007f1784f37000)
     libgtk-x11-2.0.so.0 => /usr/lib/x86_64-linux-gnu/libgtk-x11-2.0.so.0
(0x00007f17848fc000)
    libgdk-x11-2.0.so.0 => /usr/lib/x86 64-linux-gnu/libgdk-x11-2.0.so.0
(0x00007f1784649000)
     libpangocairo-1.0.so.0 => /usr/lib/x86_64-linux-gnu/libpangocairo-1.0.so.0
(0x00007f178443d000)
    libgdk pixbuf-2.0.so.0 => /usr/lib/x86 64-linux-gnu/libgdk pixbuf-2.0.so.0
(0x00007f178421d000)
     libcairo.so.2 => /usr/lib/x86_64-linux-gnu/libcairo.so.2 (0x00007f1783f5e000)
    libgthread-2.0.so.0 => /usr/l\overline{1}b/x86 64-linux-gnu/libgthread-2.0.so.0
(0x00007f1783d5c000)
    libpangoft2-1.0.s0.0 => /usr/lib/x86 64-linux-gnu/libpangoft2-1.0.so.0
(0x00007f1783b32000)
    libpango-1.0.so.0 => /usr/lib/x86 64-linux-gnu/libpango-1.0.so.0
(0x00007f17838e8000)
    libfontconfig.so.1 => /usr/lib/\times86 64-linux-gnu/libfontconfig.so.1
(0x00007f17836b2000)
     libfreetype.so.6 => /usr/lib/x86_64-linux-gnu/libfreetype.so.6 (0x00007f1783415000)
    libdbus-glib-1.so.2 => /usr/lib/\times86 64-linux-gnu/libdbus-glib-1.so.2
(0x00007f17831ee000)
    libdbus-1.so.3 \implies /lib/x86.64-linux-qnu/libdbus-1.so.3 (0x00007f1782faa000)libpthread.so.0 \implies /lib/x86 64-linux-gnu/libpthread.so.0 (0x00007f1782d8d000)
```
### **Dynamic library loading (5)**

 libgegl-0.0.so.0 => /usr/lib/libgegl-0.0.so.0 (0x00007f1782b3c000) libgio-2.0.so.0 => /usr/lib/x86\_64-linux-gnu/libgio-2.0.so.0 (0x00007f17827ed000)  $libbabl-0.0.so.0 \implies /usr/lib/ll\bar{b}babl-0.0.so.0$  (0x00007f17825bd000) libm.so.6 => /lib/x86\_64-linux-gnu/libm.so.6 (0x00007f17822c0000) libgobject-2.0.so.0 => /usr/lib/x86  $64$ -linux-gnu/libgobject-2.0.so.0 (0x00007f1782071000) libglib-2.0.so.0 => /lib/x86\_64-linux-gnu/libglib-2.0.so.0 (0x00007f1781d7c000) libc.so.6 => /lib/x86\_64-linux-gnu/libc.so.6 (0x00007f17819bd000) libgmodule-2.0.so.0 => /usr/lib/x86 64-linux-gnu/libgmodule-2.0.so.0 (0x00007f17817b9000) libX11.so.6 => /usr/lib/x86\_64-linux-gnu/libX11.so.6 (0x00007f1781483000) libXfixes.so.3 => /usr/lib/ $\bar{x}$ 86 64-linux-gnu/libXfixes.so.3 (0x00007f178127d000) libatk-1.0.so.0 => /usr/lib/x86\_64-linux-gnu/libatk-1.0.so.0 (0x00007f178105b000) libXext.so.6 => /usr/lib/x86  $64$ -linux-gnu/libXext.so.6 (0x00007f1780e49000) libXrender.so.1 => /usr/lib/x86\_64-linux-gnu/libXrender.so.1 (0x00007f1780c3f000) libXinerama.so.1 => /usr/lib/x8 $\overline{6}$  64-linux-gnu/libXinerama.so.1 (0x00007f1780a3c000) libXi.so.6 => /usr/lib/x86\_64-linux-gnu/libXi.so.6 (0x00007f178082b000) libXrandr.so.2 => /usr/lib $\overline{X}$ 86 64-linux-gnu/libXrandr.so.2 (0x00007f1780623000)  $\frac{1}{16}$ ibXcursor.so.1 => /usr/lib/x8 $\overline{6}$  64-linux-gnu/libXcursor.so.1 (0x00007f1780419000) libXcomposite.so.1 => /usr/lib/ $\times$ 86 64-linux-gnu/libXcomposite.so.1 (0x00007f1780215000) libXdamage.so.1 => /usr/lib/x86\_64-linux-gnu/libXdamage.so.1 (0x00007f1780012000) libpixman-1.so.0 => /usr/lib/ $\times$ 8 $\overline{6}$  64-linux-gnu/libpixman-1.so.0 (0x00007f177fd7a000) libpng12.so.0 => /lib/x86\_64-linux-gnu/libpng12.so.0 (0x00007f177fb52000)

### **Dynamic library loading (6)**

libxcb-shm.so.0 => /usr/lib/x86\_64-linux-gnu/libxcb-shm.so.0 (0x00007f177f94f000) libxcb-render.so.0 => /usr/lib/x86\_64-linux-gnu/libxcb-render.so.0 (0x00007f177f744000)  $libxcb.so.1 = \frac{1}{2}$ /usr/lib/x86 64-linux-gnu/libxcb.so.1 (0x00007f177f526000) libz.so.1 => /lib/x86\_64-linux-gnu/libz.so.1 (0x00007f177f30f000) libexpat.so.1 =>  $\ell$ lib/x86 64-linux-gnu/libexpat.so.1 (0x00007f177f0e4000) librt.so.1 => /lib/x86\_64-linux-gnu/librt.so.1 (0x00007f177eedc000) /lib64/ld-linux-x86-64.so.2 (0x00007f1785ecd000) libselinux.so.1 => /lib/x86\_64-linux-gnu/libselinux.so.1 (0x00007f177ecbc000) libresolv.so.2 => /lib/x86\_64-linux-gnu/libresolv.so.2 (0x00007f177eaa0000) libdl.so.2 => /lib/x86\_64-linux-gnu/libdl.so.2 (0x00007f177e89c000)  $libffi.so.6$  => /usr/lib/x86 64-linux-gnu/libffi.so.6 (0x00007f177e693000) libpcre.so.3 =>  $\frac{1}{16}$ /x86 64-linux-gnu/libpcre.so.3 (0x00007f177e456000) libXau.so.6 => /usr/lib/x86 64-linux-gnu/libXau.so.6 (0x00007f177e252000) libXdmcp.so.6 => /usr/lib/x86\_64-linux-gnu/libXdmcp.so.6 (0x00007f177e04c000)

### **make & Makefiles**

- ➢ Make wordt voornamelijk gebruikt om het compileren van software te automatiseren.
- ➢ Eigenlijk: het genereren van bestanden gebaseerd op andere bestanden.
- ➢ Een bestand wordt alleen gegenereerd als dat nodig is:
	- Het bestand bestaat nog niet, of
	- het gegenereerde bestand is ouder dan de bestanden waarop het is gebaseerd.

### **make rules**

- ➢ Een Makefile bestaat uit "rules".
- ➢ Deze hebben de volgende vorm:
	- target: dependencies een of meer commando's
- ➢ Belangrijk! Gebruik tabs en geen spaties.
	- test: test.c test.h gcc -Wall -o test test.c
- ➢ Om deze regel uit te voeren: make test (make <target>).

### **Speciale targets**

- ➢ Vaak wordt er een target genaamd "all" toegevoegd bovenaan de makefile.
- ➢ Dit is dan het "default" target.
- ➢ Hier wordt aangegeven welke targets moeten worden gegenereerd als je make aanroept zonder argumenten.
	- all: test
	- test: test.c test.h gcc -Wall -o test test.c

### **Automatische variabelen**

- ➢ Er zijn een aantal speciale variabelen die je in make rules kunt gebruiken:
	- \$@ bevat naam van het target.
	- \$< bevat naam van de eerste dependency.
	- \$^ bevat naam van alle dependencies.

### **Generieke rules**

- ➢ Je wilt niet voor elk C-bestand een aparte make rule schrijven.
- ➢ Het is mogelijk om een generieke rule te schrijven die wordt gebruikt als er geen expliciete rule is gevonden.
- ➢ De automatische variabelen komen hier wel erg goed van pas.

%.o: %.c gcc -Wall -g -c \$<

## **Variabelen**

- ➢ Zelf kun je ook variabelen introduceren.
- ➢ Vaak wordt dit gebruikt om de compiler flags te specificeren.
- ➢ Merk op dat de naam tussen haakjes moet staan bij gebruik van de variabele.

 $CFLAGS = -Wall -q$ 

test: test.c gcc **\$(**CFLAGS**)** -o \$@ \$<

### **Een wat completer voorbeeld**

 $CFLAGS = -Wall -q$ OBJECTS = main.o feature1.o feature2.o

- all: test
- test: **\$(**OBJECTS**)** gcc **\$(**CFLAGS**)** -o \$@ \$^
- %.o: %.c gcc **\$(**CFLAGS**)** -c \$<

## **Handige make opties**

- ➢ -n print commando's zonder uit te voeren (dry run).
- ➢ -C <dir> draai make in de opgegeven directory.
- ➢ -j N draai N jobs tegelijkertijd (nuttig op multicore machines).

## **Huiswerk 1**

- ➢ Huiswerk 1: deadline a.s. vrijdag.
- ➢ Mag worden gemaakt in tweetallen.
- ➢ Oefenen met zelf maken van shared libraries & schrijven Makefile.

## **Build systems**

- ➢ Voor (zeer) grote projecten wordt het zelf schrijven van Makefiles te complex.
- ➢ Vooral wanneer je rekening gaat houden met verschillende systemen, library versies en locaties, enz.
- ➢ Schrijft iedereen dan zelf Makefiles?

# **Build systems (2)**

- ➢ Nee, er bestaan weer tools om Makefiles automatisch te genereren:
	- cmake
	- autotools (autoconf, automake)
	- scons
	- qmake
	- etc.
- ➢ Hoe werken dit soort tools in het algemeen?

## **Build systems (3)**

- ➢ Met een speciale syntax (afhankelijk van de tool) wordt een bestand geschreven waarin onder andere staat:
	- Nagaan of een geschikte compiler en andere tools zijn geinstalleerd en kunnen worden gevonden.
	- Welke externe dependencies er zijn, hoe deze moeten worden gedetecteerd, wat de minimale versie is en hoe hier tegen moet worden gelinkt.
	- Welke delen source code tot een shared object of executable moeten worden gecompileerd.
	- Hoe deze delen moeten worden gecompileerd (speciale compile flags, dependencies, etc.).

## **Build Systems (4)**

- Waar en hoe de bestanden uiteindelijk moeten worden geinstalleerd. Dit geldt ook voor andere bestanden die deel uitmaken van het programma zoals bijvoorbeeld iconen en dergelijke.
- Enz.
- ➢ In feite een totaal overzicht hoe een compleet project moet worden gecompileerd.

## **Build systems (5)**

- ➢ Het compileren van een project bestaat vaak uit de volgende stappen:
	- (1) "Configure" fase: detecteren external dependencies.
	- (2) Het compileren van de source code.
	- (3) Het installeren van de resulterende objecten.
- ➢ Gezien de tijd slaan we het bestanden van de verschillende build system "syntaxen" over.
- ➢ We kijken wel kort naar het gebruik van twee systemen.

### **autotools**

- ➢ **GNU autotools**: zeer veel gebruikt voor projecten voor Linux systemen.
- ➢ Bestaat uit: automake, autoconf, aclocal, autoheader, ...
- ➢ Kenmerk van project dat autotools gebruikt: er is een configure script meegeleverd met de source code.
- ➢ Te volgen stappen:
	- (1) ./configure --prefix=/path/to/prefix (standaard /usr/local).
	- (2) make
	- (3) make install

### **cmake**

- ➢ Kenmerk van een project dat cmake gebruikt: er is een CMakeLists.txt bestand meegeleverd met de source code.
- ➢ Te volgen stappen:
	- (1) cmake . in de directory van CMakeLists.txt.
	- (Eventueel cmake -DCMAKE INSTALL PREFIX=/path/to/prefix/ . )
	- (2) make
	- (3) make install

## **Volgende week**

- ➢ Relatie C & machine code.
- ➢ Pointer arithmetic.
- ➢ Stack frames & calling conventions.
- ➢ Geheugenallocatie in C.
- ➢ Debugging.